Online Update

# **Online Update**

#### Hauptseite > Kanzleiverwaltung > Online Update

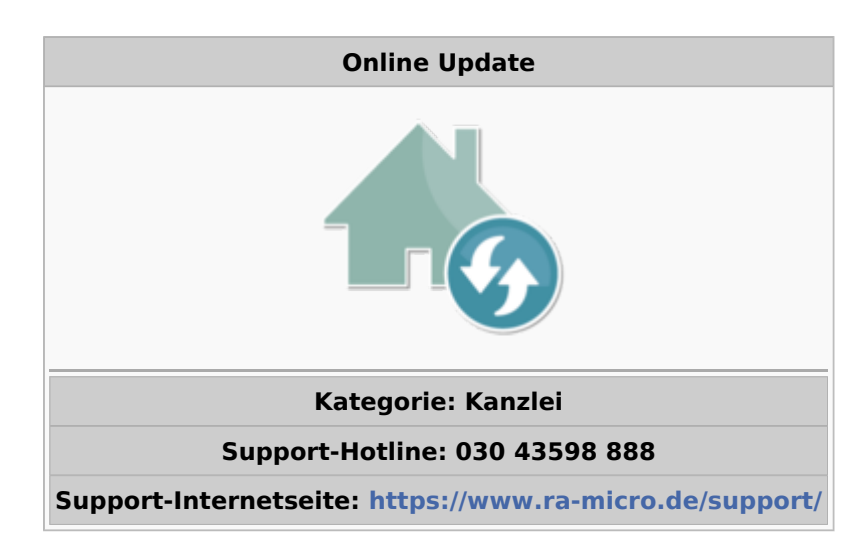

#### Inhaltsverzeichnis

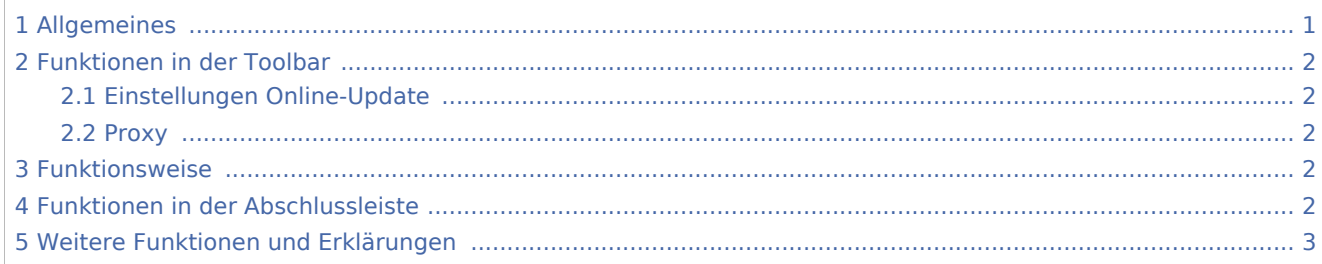

# <span id="page-0-0"></span>Allgemeines

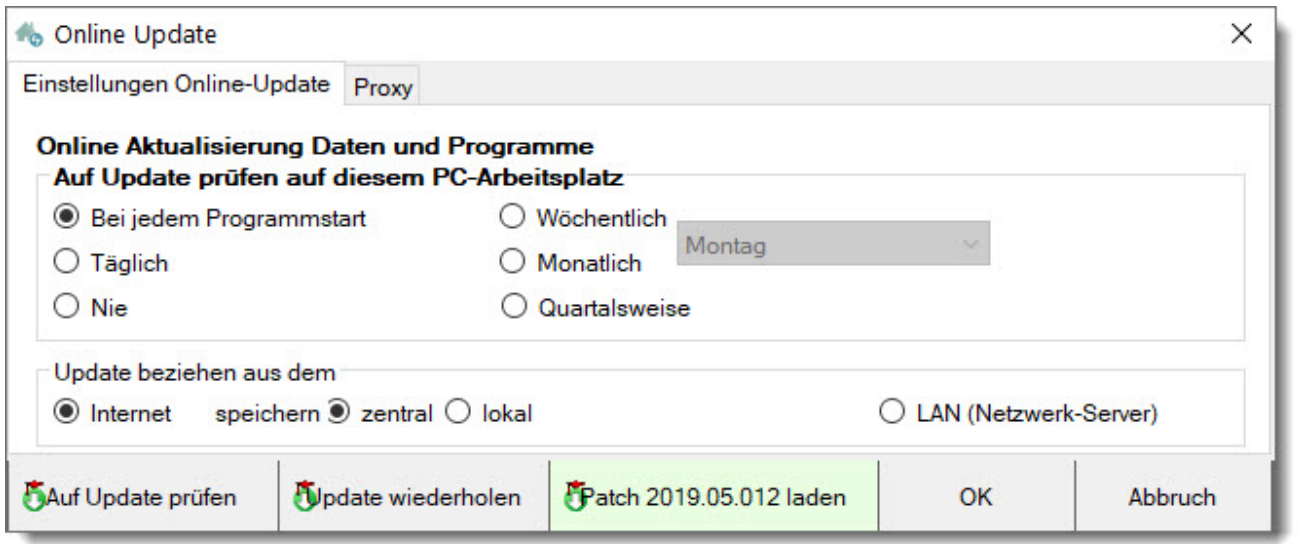

#### Online Update

RA-MICRO Online-Updates werden unseren Kunden mindestens einmal im Jahr ausschließlich als Download über das Internet zur Verfügung gestellt. Ein Online-Update beinhaltet alle RA-MICRO Online-Patchversionen, welche zuvor veröffentlicht wurden. Bei besonders wichtigen Erweiterungen bzw. erforderlichen Anpassungen bei gesetzlichen Änderungen in der RA-MICRO Kanzleisoftware kann es auch zu einer häufigeren Veröffentlichung von Online-Updates kommen. RA-MICRO Updates werden automatisch von einem Arbeitsplatz der Kanzlei herunterladen und für alle weiteren Arbeitsplätze in der Kanzlei zur Verfügung gestellt, wenn in der Funktion "Online Update" die folgenden Einstellungen gesetzt sind. Dafür benötigt der RA-MICRO-Benutzer Verwalterrechte im Programm.

## <span id="page-1-0"></span>Funktionen in der Toolbar

### <span id="page-1-1"></span>Einstellungen Online-Update

Hier können lokale Einstellungen zur Art und Weise sowie Häufigkeit des Updates vorgenommen werden.

### <span id="page-1-2"></span>Proxy

Wird in der Kanzlei ein Proxy-Server für den Aufbau des Kanzleinetzwerks zum Internet eingesetzt, muss dieser in der Toolbar unter dem Reiter "Proxy" mit den entsprechenden Informationen eingetragen werden.

## <span id="page-1-3"></span>Funktionsweise

Nach erfolgreichem Herunterladen erscheint der Hinweis, dass ein neues Update eingetroffen ist, dieses wird an den Arbeitsplätzen beim Schließen von RA-MICRO installiert.

**Hinweis:** bei einem sog. Datenupdate (Gerichtsorte, Bankleitzahlen usw.) ändert sich die Versionsnummer im RA-MICRO-Hauptmenü nicht!

## <span id="page-1-4"></span>Funktionen in der Abschlussleiste

### Auf Update prüfen

Prüft, ob eine neue Update-Version zum Download zur Verfügung steht.

Ist die Version auf dem aktuellen Stand erscheint folgende Slidermeldung:

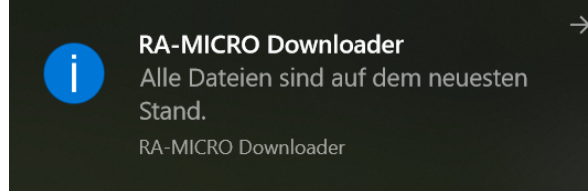

### Update wiederholen

Mit dieser Funktion kann das Update wiederholt werden.

0K

Speichert die Einstellungen und beendet die Programmfunktion.

#### **RA-MICRO**

Online Update

Abbruch

Beendet die Programmfunktion. Eine Speicherung der Einstellungen erfolgt nicht.

# <span id="page-2-0"></span>Weitere Funktionen und Erklärungen

Nutzt die Kanzlei einen sogenannten Terminalserver gibt es beim RA-MICRO Online Update eine Besonderheit. Hier kann der Download und Installation der RA-MICRO Updates manuell gesteuert werden. Diese Einstellung sollte nach gemeinsamer Rücksprache mit der Kanzlei, Systembetreuer und RA-MICRO Vor-Ort-Partner gesetzt werden.

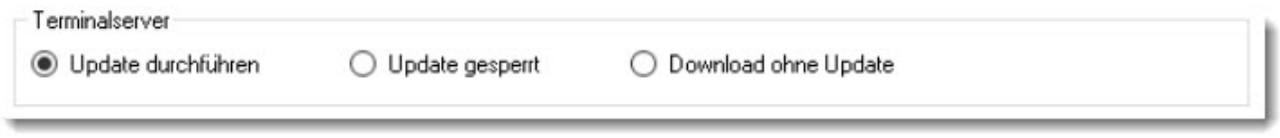